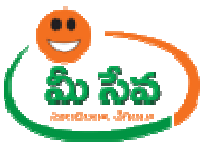

# **POSSESSION CERTIFICATE-USER MANUAL-DEPARTMENT END**

Possession Certificate request is applied by the citizen through the Meeseva centers. This request can be accessed by the Tahasildhar/RDO and processed. The processing steps and screens are provided below.

**Note: - The Competent Authority for this service has been changed (eitherTahasildhar/RDO) based on Mandal. RDO is Competent Authority for all urban mandals. Tahasildhar is Competent Authority for Remaining Mandals.** 

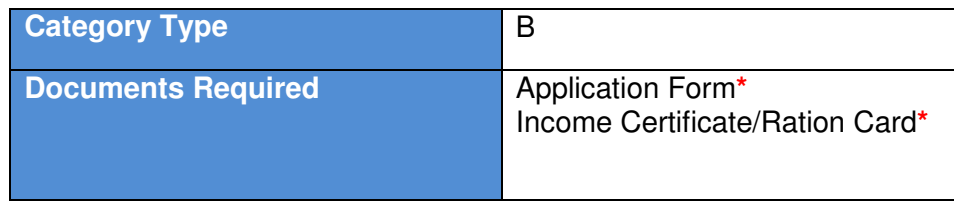

**Note:** The asterisk (\*) denotes mandatory requirement of documents.

#### **Procedure for Processing the Request at Tahasildhar End: -**

♦ Select "Possession Certificate" from Application Processing. It has been depicted in figure 1.

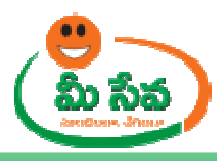

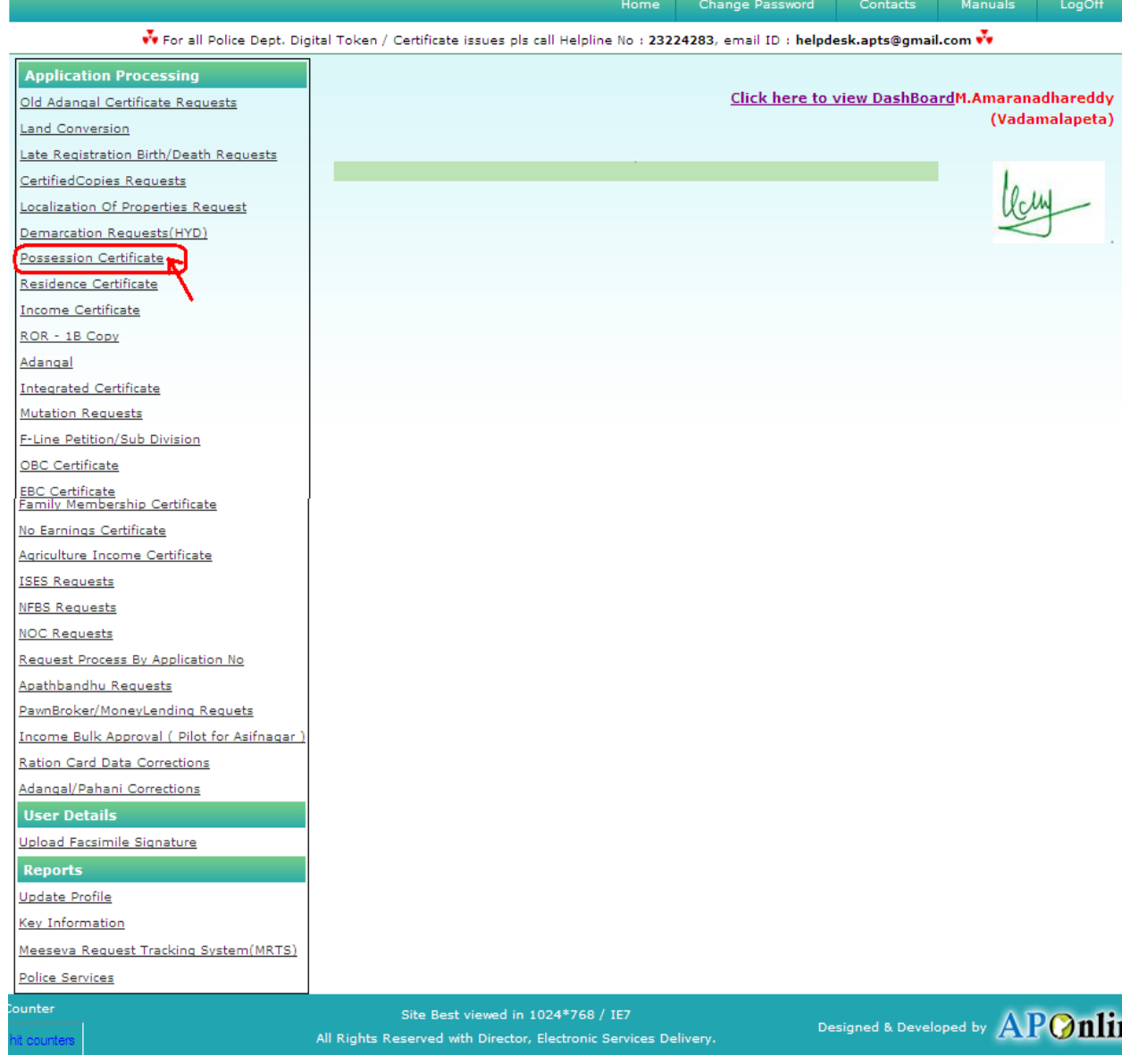

## Figure 1: Possession Certificate Process link under Application Processing

**Note: -**Tahasildhar/RDO can also process through the Dashboard in the Tahasildhar /RDO Login.

♦ After selection of "Possession Certificate" link, Tahasildhar/RDO Processing window will be displayed. It has been depicted in figure 2.

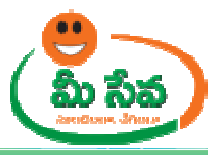

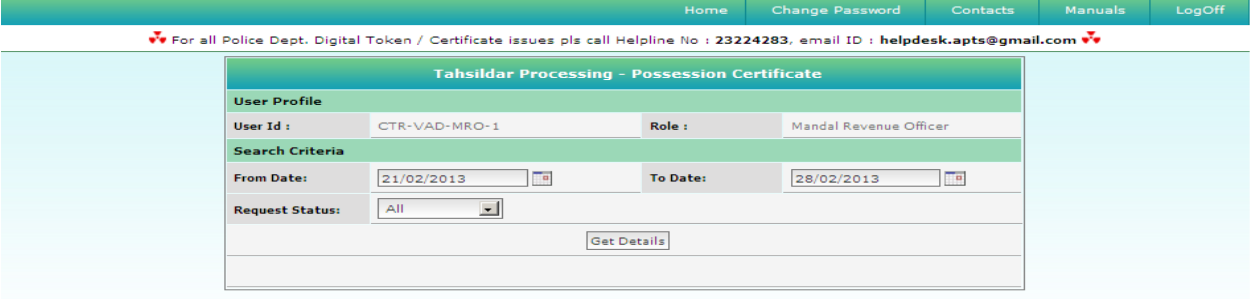

Figure 2: Tahasildhar Processing window in Possession Certificate request screen

♦ Select from date & to date by using calendar controls as depicted in figure 3.

**Note: - Here, to date must be prior to Current date.** 

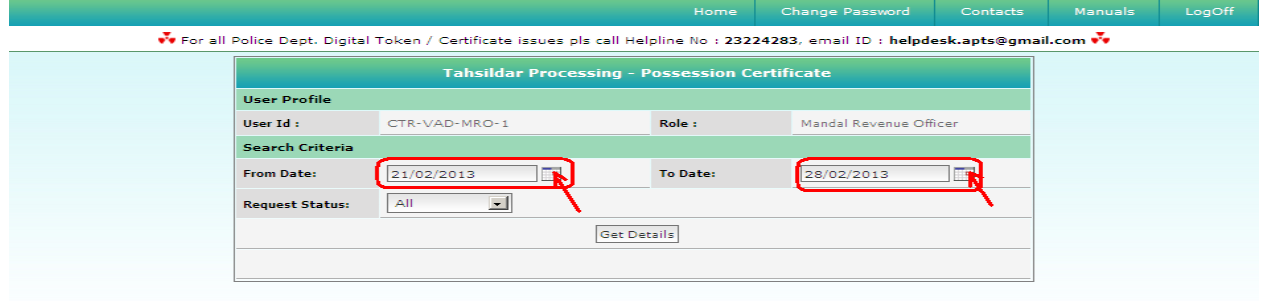

#### Figure 3: Selection of dates in Tahasildhar Processing window

♦ Select "Request Status (either All/Not Viewed/Open etc...)" from request status drop down list as depicted in figure 4.

**NOTE: - Here, At First the Request is in "Not Viewed" Status. Here I am selecting "Not viewed" request.** 

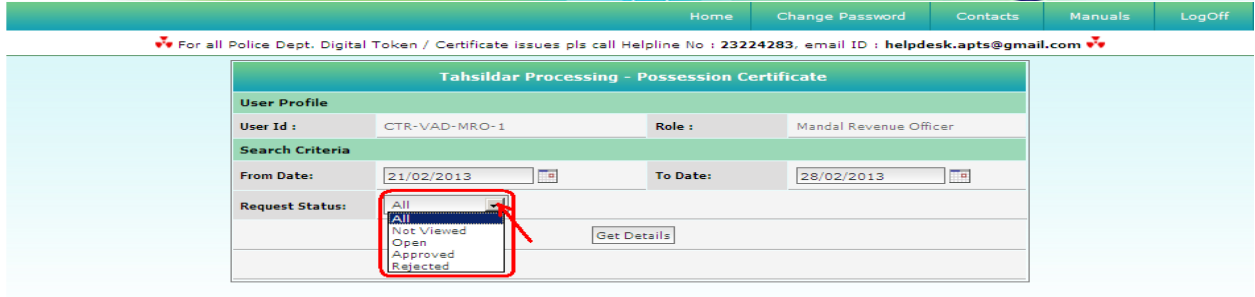

Figure 4: Selection of request status in Tahasildhar Processing window

♦ Click "Get Details" button to display requests as depicted in figure 5.

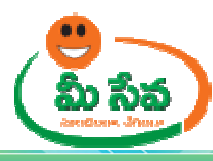

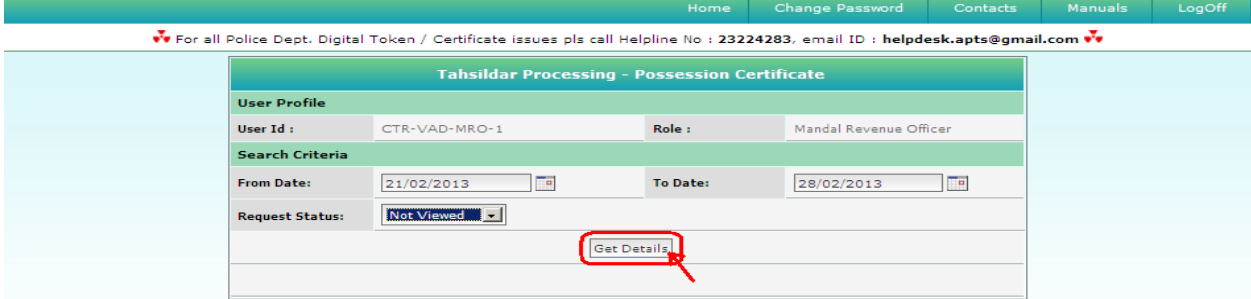

#### Figure 5: Get Details button in Tahasildhar Processing window

♦ All "Not Viewed" Requests are displayed as depicted in figure 6.

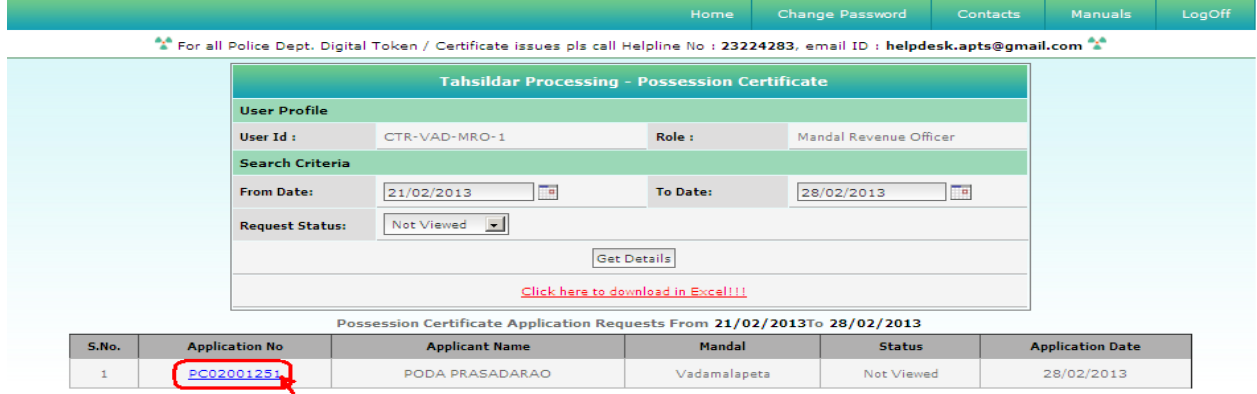

#### Figure 6: Requests in Tahasildhar Processing window

♦ Select the Request which has to be processed as depicted in figure 7.

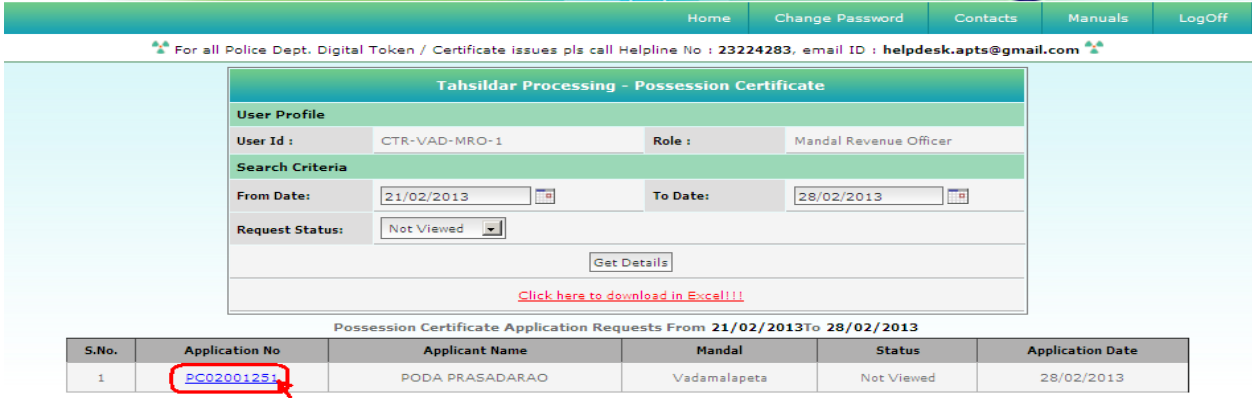

Figure 7: Request selection in Tahasildhar Processing window

♦ After selection of the request, request details page will be displayed as depicted in figure 8.

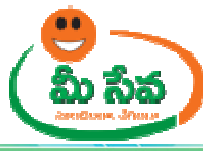

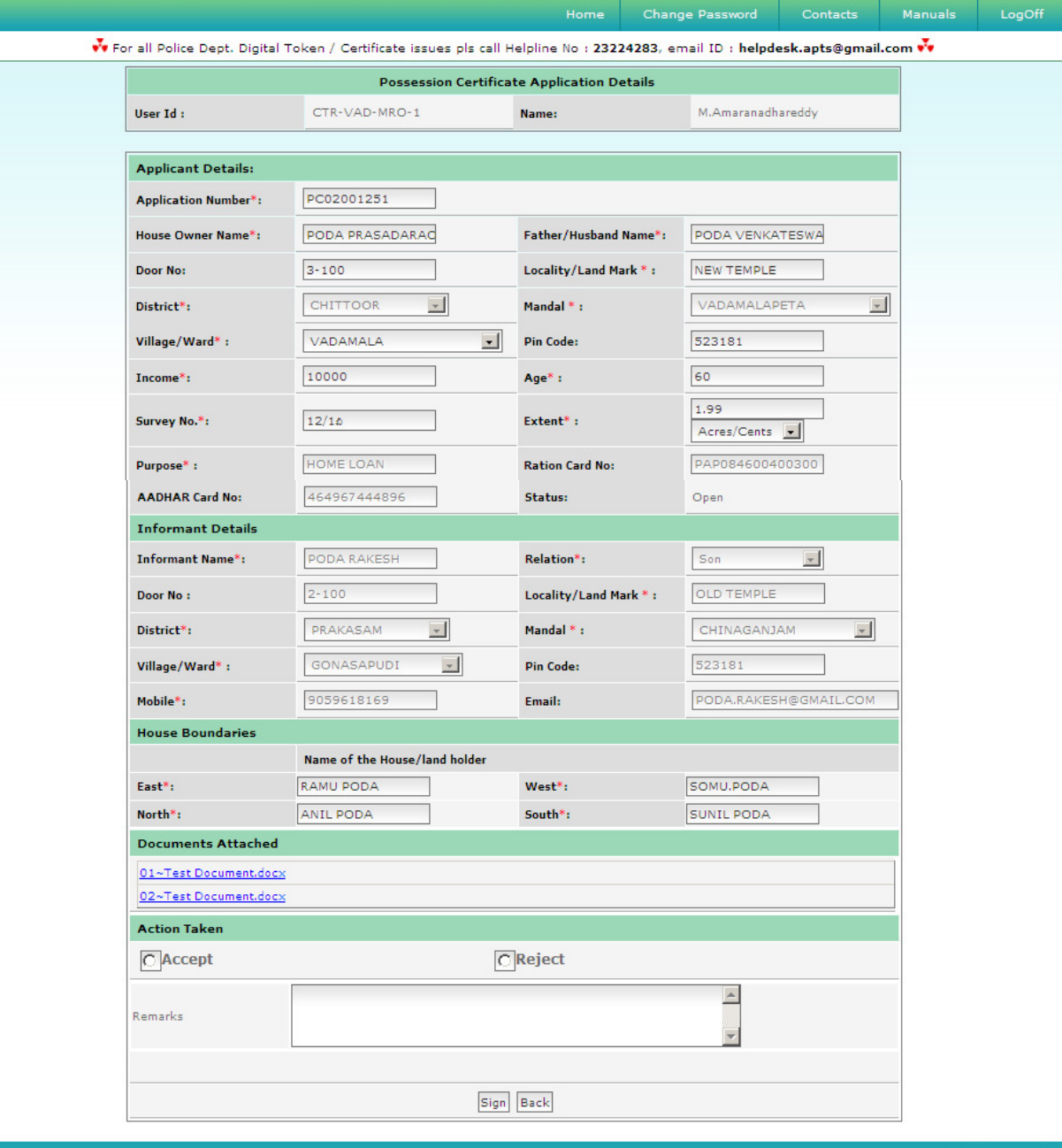

# Figure 8: Request details page of Tahasildhar

♦ **Note: -** Here Edit Options are given some fields of Applicant details, Informant Details and House boundaries in Tahasildhar/RDO Login as depicted in figure 9.

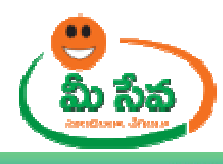

\*\* For all Police Dept. Digital Token / Certificate issues pls call Helpline No : 23224283, email ID : helpdesk.apts@gmail.com \*\*

**Change Password** 

Contacts

Manuals

LogOff

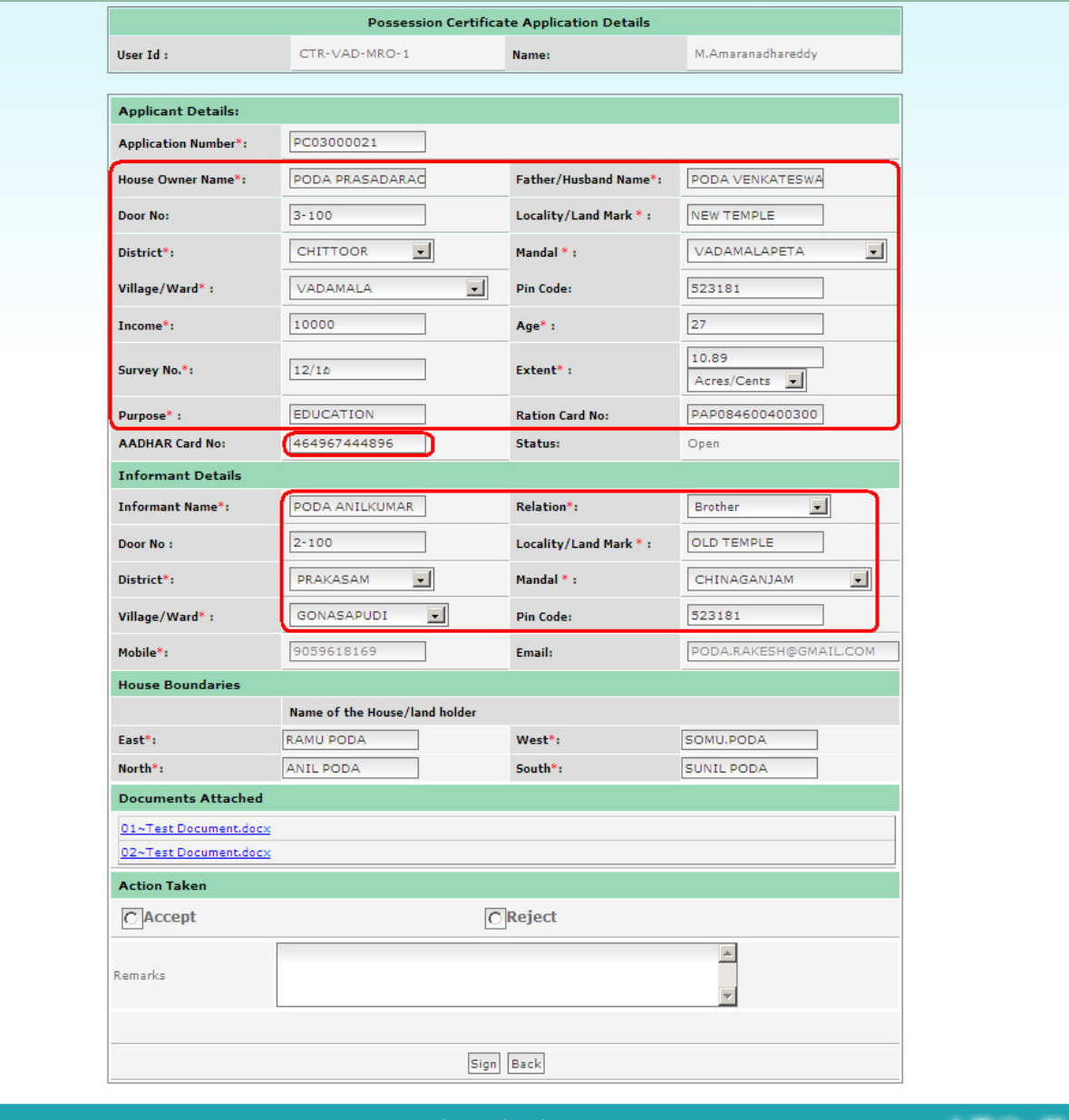

## Figure 9: Editable fields in Possession Certificate request details Page

♦ Download all the attached documents from "Documents Attached" panel by clicking on links as depicted in figure

10

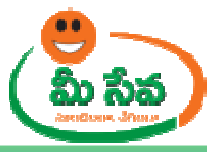

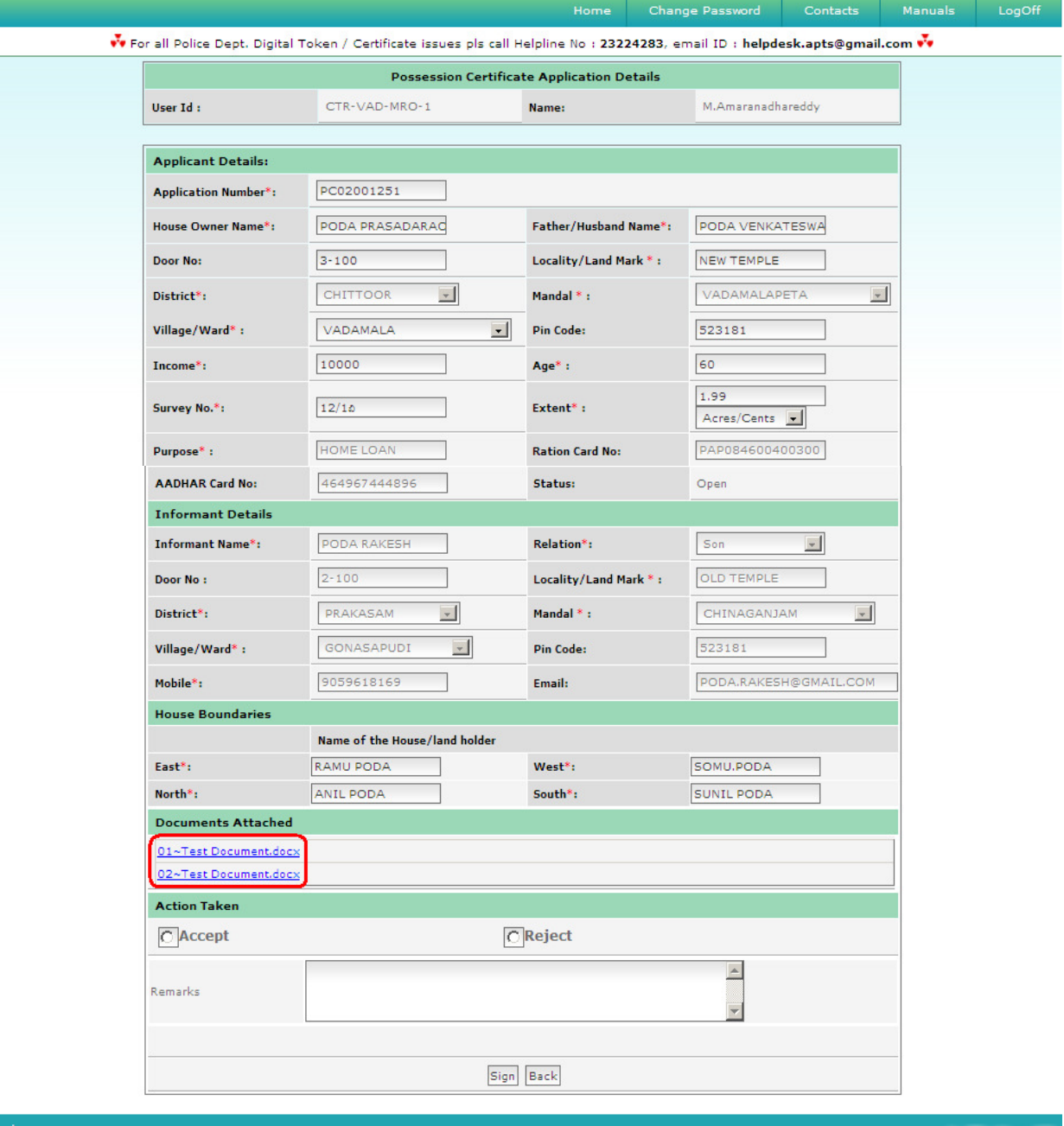

Figure 10: Attached Documents in Possession Certificate request details Page

♦ After downloading all Verification/Proceeding documents, Tahasildhar/RDO is conducting field level enquiry. After enquiry, Tahasildhar/RDO can take action (either Accept/Reject) based on report. Like shown in the below screen as depicted in figure 11.

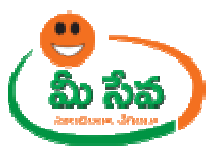

**Note: -** Based on Tahasildhar/RDO action (either Accept/Reject), status (either Approved/Rejected) is generated.

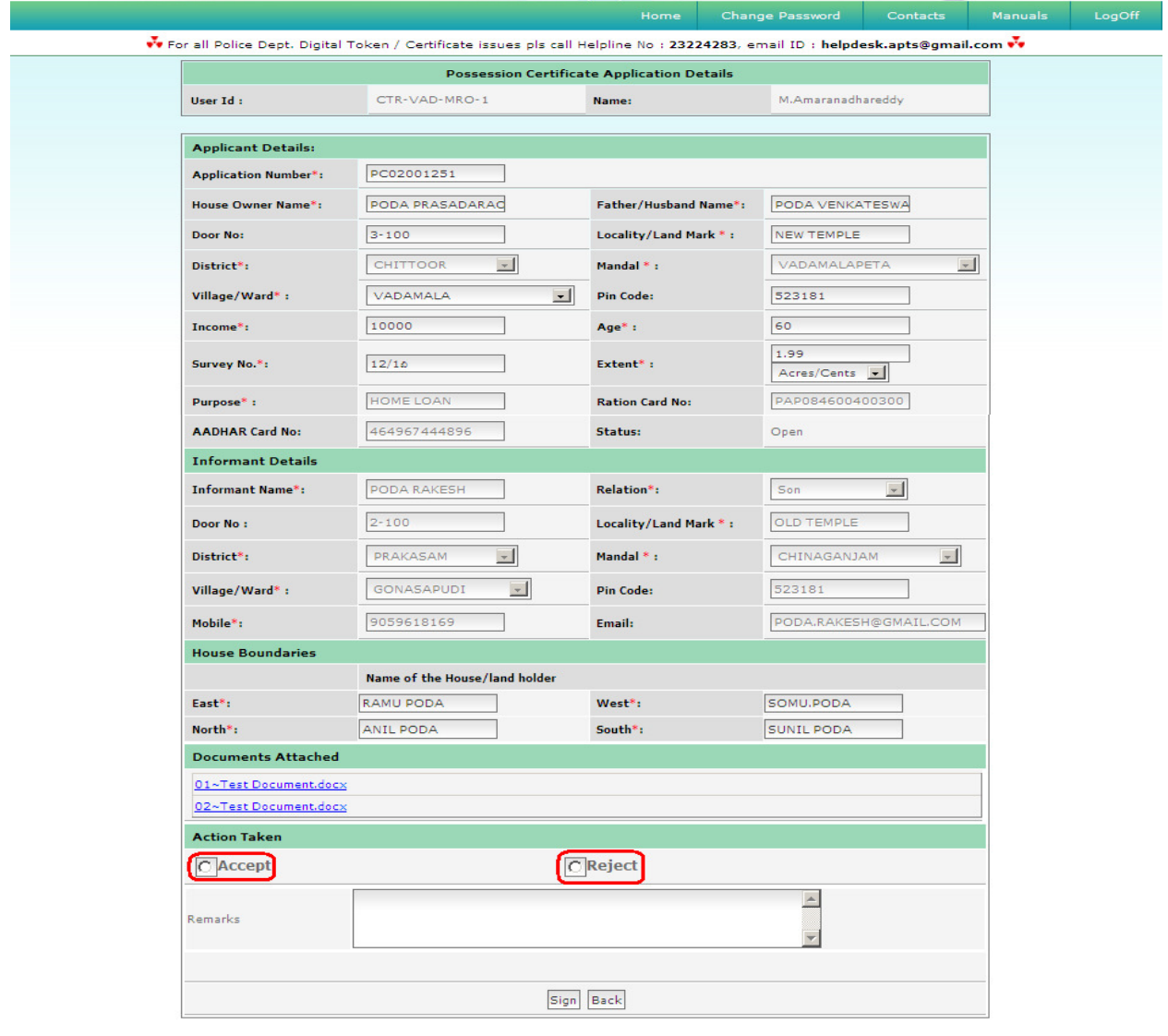

Figure 11: Action Taken in Possession Certificate request details Page

♦ If Tahasildhar/RDO wants to accept the request by clicking on the "Accept" Radio button as depicted in figure 12.

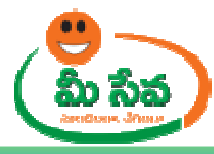

**Contacts** Manuals LogOff  $\vec{v}$  For all Police Dept. Digital Token / Certificate issues pls call Helpline No : 23224283, email ID : helpdesk.apts@gmail.com  $\vec{v}$ **Possession Certificate Application Details** CTR-VAD-MRO-1 M.Amaranadhareddy User Id: Name: **Applicant Details: Application Number\*:** PC02001251 PODA PRASADARAC House Owner Name\*: Father/Husband Name\*: PODA VENKATESWA  $3 - 100$ NEW TEMPLE Door No: Locality/Land Mark \*: CHITTOOR  $\vert \cdot \vert$ VADAMALAPETA District\*: Mandal \*:  $\vert \mathbf{v} \vert$ Village/Ward\*: VADAMALA  $\mathbf{r}$ Pin Code: 523181 10000 60  $\mathbf{Income^*}\mathcal{O}$ Age\* : 1.99 Survey No.\*:  $12/10$ Extent<sup>\*</sup>: Acres/Cents PAP084600400300 Purpose<sup>\*</sup>: HOME LOAN **Ration Card No: AADHAR Card No:** 464967444896 Status: Open **Informant Details** Informant Name\*: PODA RAKESH Relation<sup>\*</sup>: Son  $\overline{\phantom{a}}$  $2 - 100$ OLD TEMPLE Door No : Locality/Land Mark \*: District<sup>\*</sup>: PRAKASAM  $\overline{\phantom{a}}$ Mandal \*: CHINAGANJAM  $\overline{\phantom{a}}$ GONASAPUDI  $\overline{\phantom{a}}$ Village/Ward\*: Pin Code: 523181 Mobile<sup>\*</sup>: 9059618169 Email: PODA.RAKESH@G **House Boundaries** Name of the House/land holder SOMU.PODA RAMU PODA West<sup>\*</sup>: East\*: ۰ North<sup>\*</sup>: ANIL PODA South<sup>\*</sup>: **SUNIL PODA Documents Attached** 01~Test Document.docx 02~Test Document.docx **Action Taken C**Accept  $\Box$ Reject  $\blacktriangle$ **Remarks** × Sign Back

Figure 12: Action Taken in Possession Certificate request details Page

Enter "Remarks" and click on "Sign" button as depicted in figure 13.

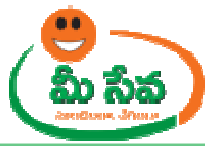

**Contacts** Manuals LogOff vve For all Police Dept. Digital Token / Certificate issues pls call Helpline No : 23224283, email ID : helpdesk.apts@gmail.com vve **Possession Certificate Application Details** CTR-VAD-MRO-1 M.Amaranadhareddy User  $\mathbf{Id}$  : Name: **Applicant Details: Application Number\*:** PC02001251 PODA PRASADARAC House Owner Name\*: Father/Husband Name\*: PODA VENKATESWA  $3 - 100$ NEW TEMPLE Locality/Land Mark \*: Door No: CHITTOOR  $\overline{\phantom{a}}$ VADAMALAPETA District\*: Mandal<sup>\*</sup>:  $\vert \mathbf{v} \vert$ Village/Ward\*: VADAMALA  $\mathbf{I}$ Pin Code: 523181 60  $\mathbf{Income^*}\colon$ 10000 Age $^*$  : 1.99  $12/10$ Survey No.\*: Extent\*: Acres/Cents -PAP084600400300 Purpose<sup>\*</sup>: HOME LOAN **Ration Card No:** 464967444896 AADHAR Card No: Status: Open **Informant Details Informant Name\*:** PODA RAKESH Son  $\mathbf{v}$ Relation<sup>\*</sup>:  $2 - 100$ Locality/Land Mark \*: **OLD TEMPLE** Door No : PRAKASAM  $\overline{\phantom{a}}$ CHINAGANJAM  $\vert$   $\vert$ District<sup>\*</sup>: Mandal<sup>\*</sup>: GONASAPUDI  $\downarrow$ Village/Ward\*: Pin Code: 523181 9059618169 PODA,RAKESH@GMAIL.COM Mobile<sup>\*</sup>: Email: **House Boundaries** Name of the House/land holder East<sup>\*</sup>: RAMU PODA West<sup>\*</sup>: SOMU, PODA ANIL PODA **SUNIL PODA** North\*:  $\mathsf{South}^*\colon$ **Documents Attached** 01~Test Document.docx 02~Test Document.docx **Action Taken** C Accept  $\overline{\bigcap}$ Reject APPROVED  $\blacktriangle$ Remarks Sign Back

Figure 13: Signing the Possession Certificate request

♦ After clicking on "Sign" button, Preview window will be displayed with all necessary details as depicted in figure 14.

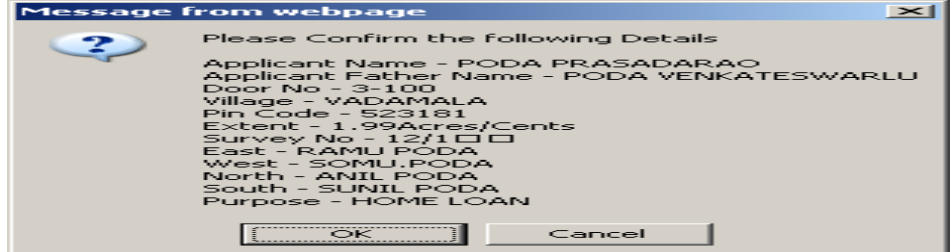

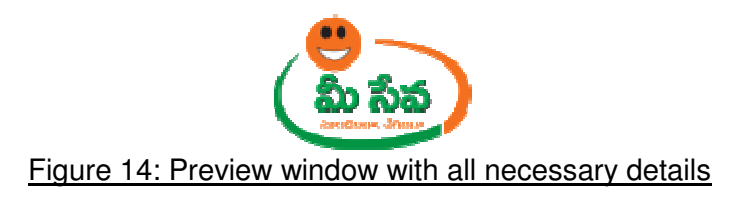

♦ Click "OK" button on Preview window. It will display Certificate window as depicted in following figure 15.

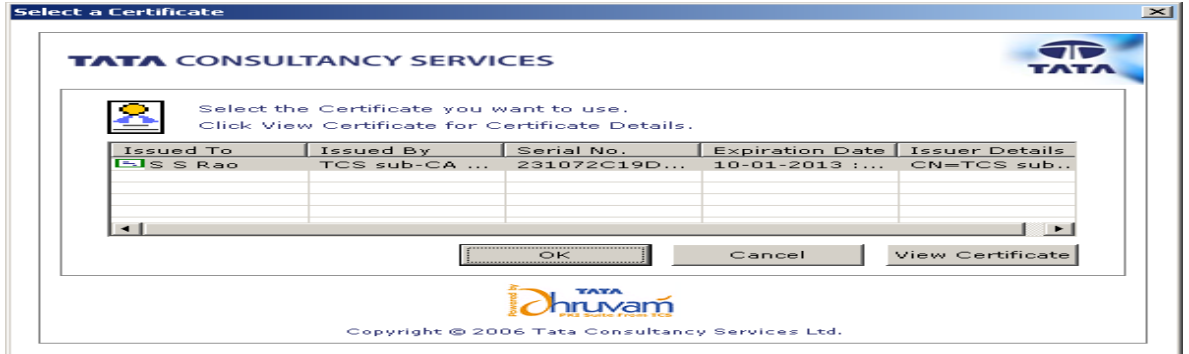

Figure 15: Certificate window

♦ Click "OK" button on Certificate as depicted in figure 16.

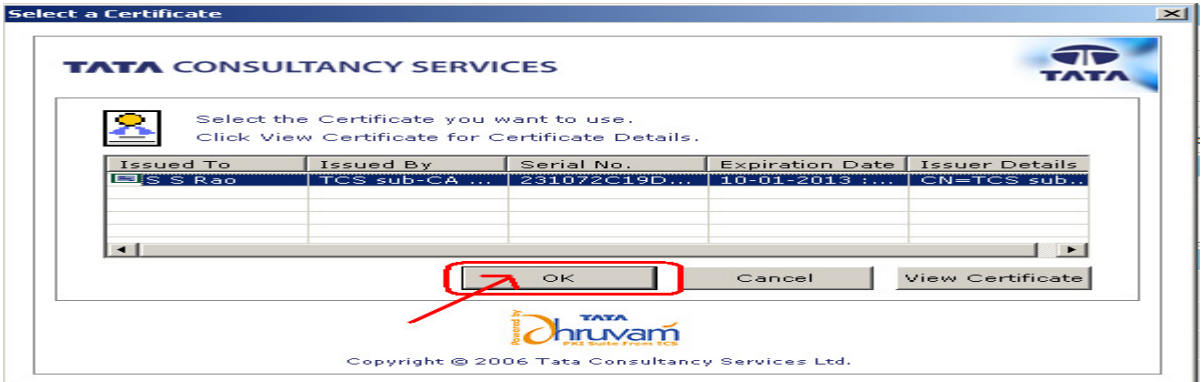

Figure 16: "OK" button selection in Certificate window

♦ After clicking on "OK" button, private exchange key popup will generated as depicted in following figure.

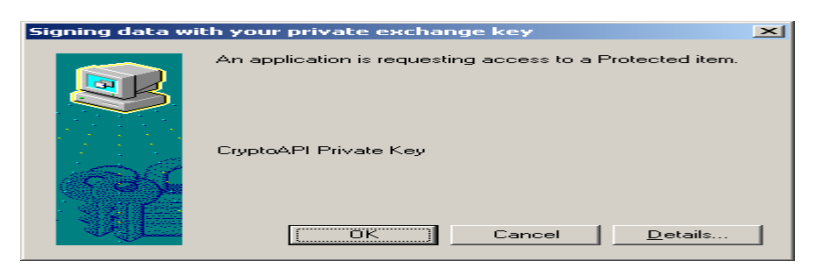

♦ Now clicking on "OK" button as depicted in following figure.

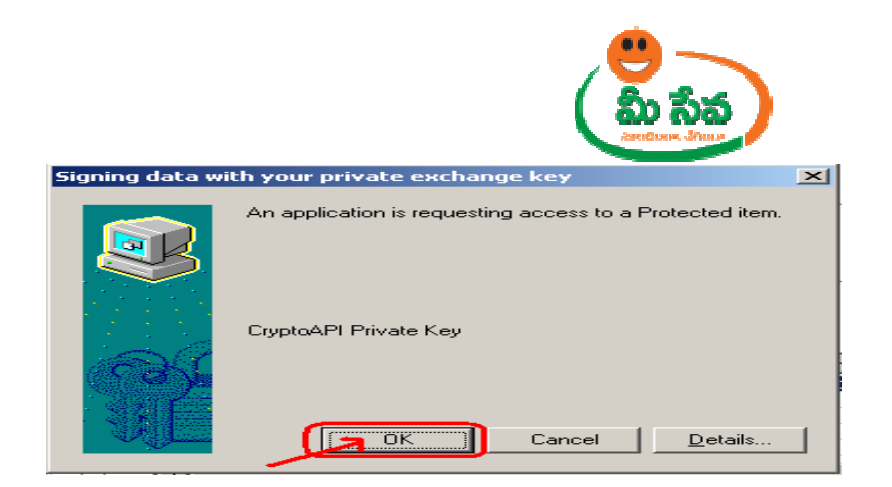

♦ After clicking on "OK" button "Possession certificate" is generated as depicted in following figure.

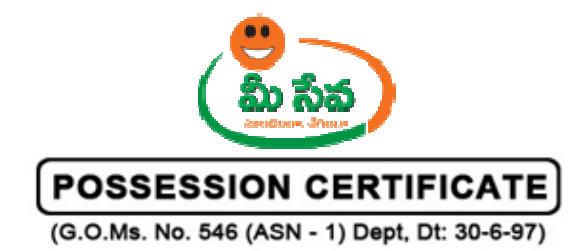

**DISTRICT: CHITTOOR** MANDAL : VADAMALAPETA **VILLAGE: VADAMALA** 

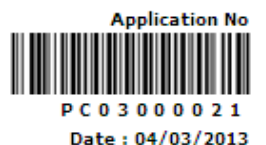

Sri PODA PRASADARAO S/o / W/o PODA VENKATESWARLU is in the possession of House Site mentioned in the Schedule given below. This is confirmed based on the public enquiry conducted on 04/03/2013 in the VADAMALA Village based on the Public enquiry it is certified that Sri/Smt./Kum. PODA PRASADARAO is in the Possession of the House site for more than 12 years.

#### **SCHEDULE**

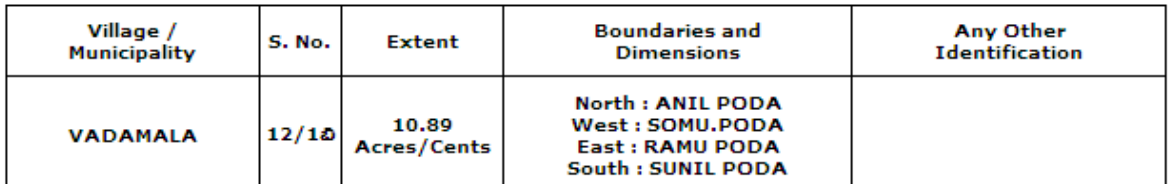

The Certificate is issued subject to the following conditions :

- 1. Sri / Smt. Kum. PODA PRASADARAO derives an annual income of Rs. 10000 (in words) Ten Thousand from all known sources.
- 2. This Possession Certificate is issued ONLY for the purpose of obtaining subsidy and loan from APSHCL for the housing scheme implemented by them and not valid for any other purpose to APSHCL towards the loan to be sanctioned by them.
- 3. This Possession Certificate shall remain with the APSHCL till the loan with the interest when only it will be recovered.
- 4. During the period of mortgage, no transaction on the house-site or house constructed thereon shall be made and even PODA PRASADARAO

**PLACE: VADAMALA** DATE: 04/03/2013

**Certified By** 

Name: M.Amaranadhareddy **Designation: TAHSILDAR** Mandal: VADAMALAPETA

**Note: -** Now the request is in Approved status.

**Note: -** After Approved/Rejected, Customer Received Message. Like you are Request is Approved/ Rejected.

- ♦ Once the request is approved by Tahasildhar/ RDO, then Possession Certificate will be dispatched through courier from franchisee to the citizen's address if Delivery Type is Speed Post Local/Non Local.
- ♦ If Delivery Type Is Manual, then citizen collect the Integrated Certificate from franchisee where he/she applied for the Certificate.

**Note: -** RDO is doing same process for urban mandals like as Tahasildhar.